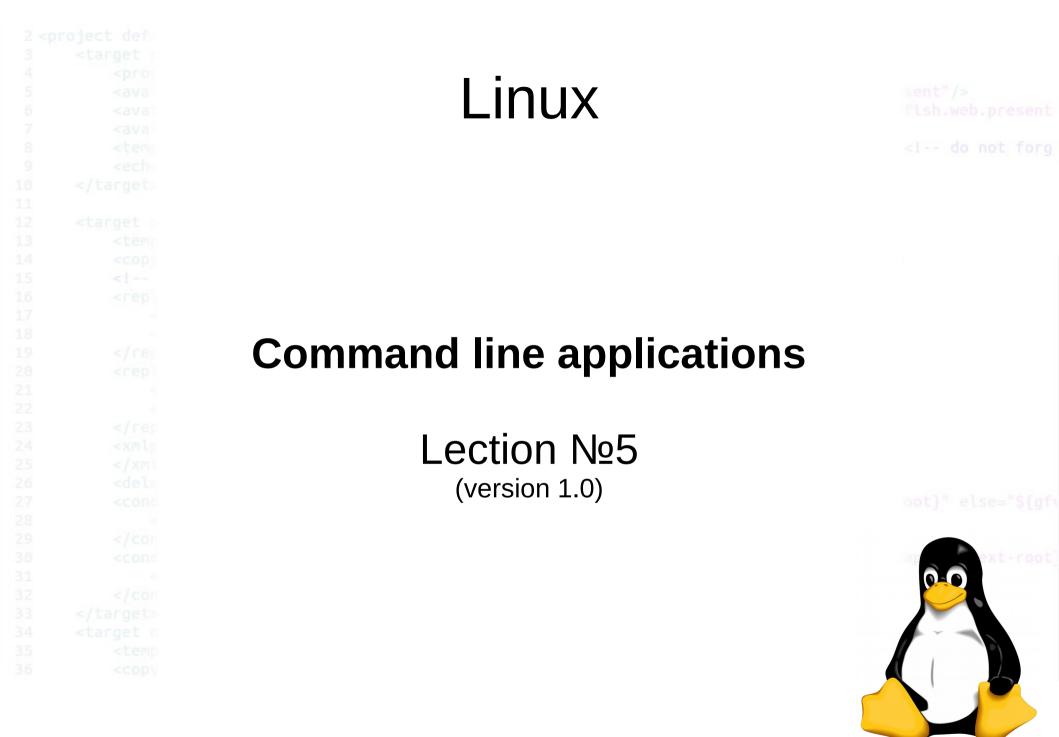

|                             | History   |  |
|-----------------------------|-----------|--|
| <ul> <li>History</li> </ul> |           |  |
| • Shift-Pg                  | Up/PgDown |  |
|                             |           |  |
|                             |           |  |
|                             |           |  |

#### View file cat <filename> less <filename> more <filename> Command Action Page Up or b Scroll back one page Page Down or space Scroll forward one page Scroll up one line Up Arrow Scroll down one line Down Arrow G Move to the end of the text file 1G or q Move to the beginning of the text file Search forward to the next occurrence of characters /characters n Search for the next occurrence of the previous search h Display help screen

Quit less

q

|                                                  | Manual / Help   |  |
|--------------------------------------------------|-----------------|--|
| • man <to< td=""><td>pic&gt;</td><td></td></to<> | pic>            |  |
| • man -a <                                       | <topic></topic> |  |
| • man -k <                                       | <text></text>   |  |
|                                                  |                 |  |
|                                                  |                 |  |
|                                                  |                 |  |
|                                                  |                 |  |
|                                                  |                 |  |

# Manipulating Files And Directories

- cp Copy files and directories
- mv Move/rename files and directories
- mkdir Create directories
- rm Remove files and directories
- In Create hard and symbolic links

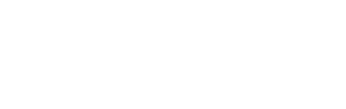

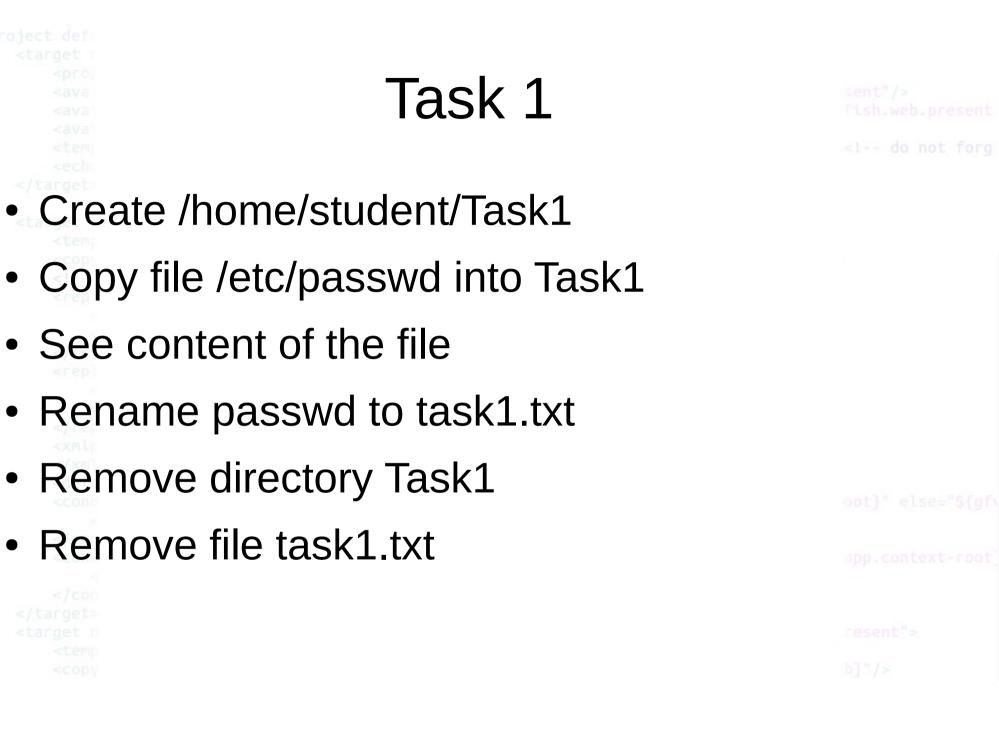

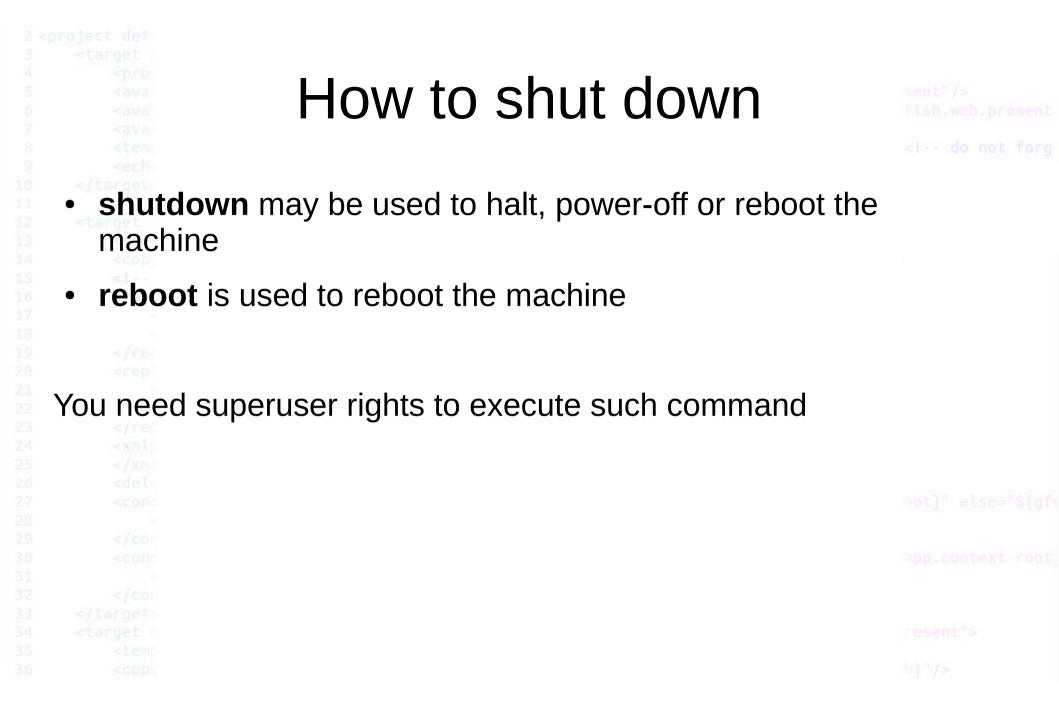

Task 2

sent"/>
fish.web.present

<!-- do not forg

- Reboot the machine
- Reboot the machine by using shutdown
- Reboot the machine with 2 min. timeout
- Shutdown the machine
- Setup shutdown for the machine at the end of the lecture

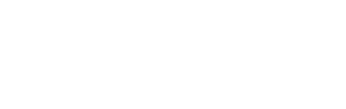

Services

<!-- do not forg

A Linux service is an application (or set of applications) that runs in the background waiting to be used, or carrying out essential tasks. I've already mentioned a couple of typical ones (Apache and MySQL). You will generally be unaware of services until you need them.

How can you tell what services are running, and more importantly, how can you set up your own?

Let's start by looking at how the system is set up, and in particular at the directory /etc/rc.d. Here you will find either a set of files named rc.0, rc.1, rc.2, rc.3, rc.4, rc.5, and rc.6, or a set of directories named rc0.d, rc1.d, rc2.d, rc3.d, rc4.d, rc5.d, and rc6.d. You will also find a file named /etc/inittab. The system uses these files (and/or directories) to control the services to be started.

#### Run Level

#### sent"/> fish.web.present

<!-- do not forg

| Run Level | Generic                                          | Fedora Core                                                                     | Slackware                                                | Debian           |
|-----------|--------------------------------------------------|---------------------------------------------------------------------------------|----------------------------------------------------------|------------------|
| 0         | Halt                                             | Halt                                                                            | Halt                                                     | Halt             |
| 1         | Single-user mode                                 | Single-user mode                                                                | Single-user mode                                         | Single-user mode |
| 2         | Basic multi-user<br>mode (without<br>networking) | User definable<br>(Unused)                                                      | User definable -<br>configured the same<br>as runlevel 3 | Multi-user mode  |
| 3         | Full (text based)<br>multi-user mode             | Multi-user mode                                                                 | Multi-user mode -<br>default Slackware<br>runlevel       |                  |
| 4         | Notused                                          | Notused                                                                         | X11 with<br>KDM/GDM/XDM<br>(session managers)            | Multi-user mode  |
| 5         | Full (GUI based)<br>multi-user mode              | Full multi-user mode<br>(with an X-based<br>login screen) -<br>default runlevel | User definable -<br>configured the same<br>as runlevel 3 | Multi-user mode  |
| 6         | Reboot                                           | Reboot                                                                          | Reboot                                                   | Reboot           |

oot}" else="\${gf

app.context-root

resent">

b}"/>

### Run Level

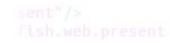

<!-- do not forg

Why would you want to change the runlevel? Normally you will only use full GUI or text multi-user mode -- runlevels 4 or 5. You'd only want runlevels 1 or 2 if you have some system problems and you want the most basic access. Runlevels 0 and 6 should never be used as a default (for obvious reasons -- you don't want the system to shutdown or reboot as soon as you turn it on). You can, of course, change mode whilst the system is running. Type init followed by the required runlevel e.g.:

#### init 6

This will reboot the system.

esent"> }"/>

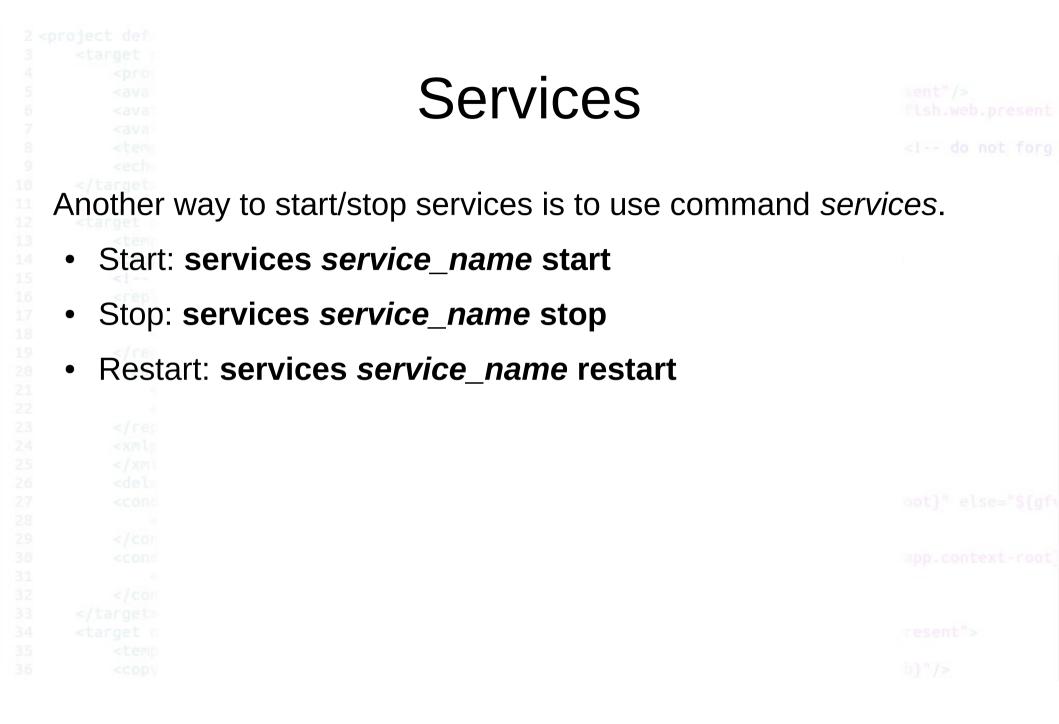

### Task 3

sent"/>
fish.web.present

<!-- do not forg

## Open firefox and url <u>http://localhost</u>

- Start service apache2
- Check url <u>http://localhost</u>
- Stop service apache2
- Check url <u>http://localhost</u>

oot}" else="\${gf

pp.context-root

resent">

b}"/>

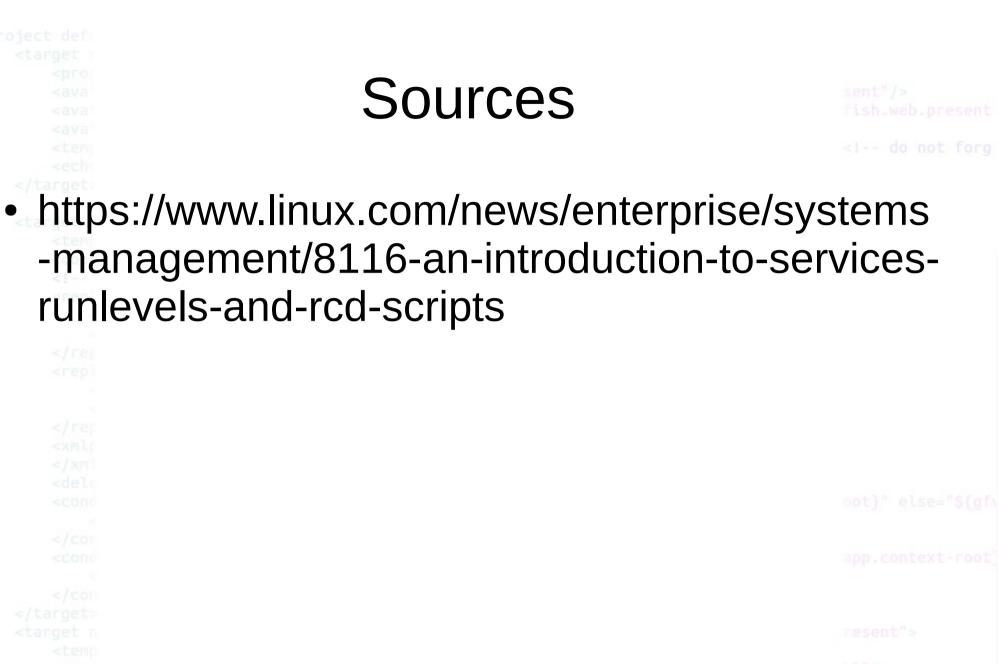

b}"/>